# Instrucţiuni succinte de utilizare Cerabar PMP23 IO-Link

Măsurare presiune de proces

# **& IO-Link**

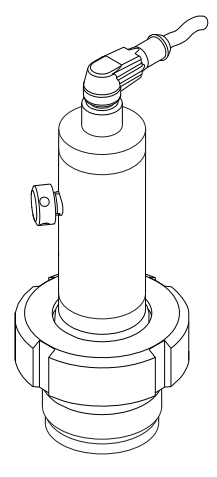

Aceste instrucţiuni sunt instrucţiunile de utilizare sintetizate; acestea nu au drept scop înlocuirea instrucţiunilor de utilizare complete ale dispozitivului.

Informaţii detaliate despre dispozitiv pot fi găsite în instrucțiunile de utilizare și în alte documente: Disponibilitate pentru toate versiunile de dispozitive pe:

- Internet: [www.endress.com/deviceviewer](http://www.endress.com/deviceviewer)
- Smartphone/tabletă: *aplicaţia Endress+Hauser Operations*

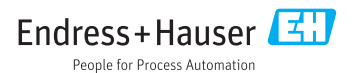

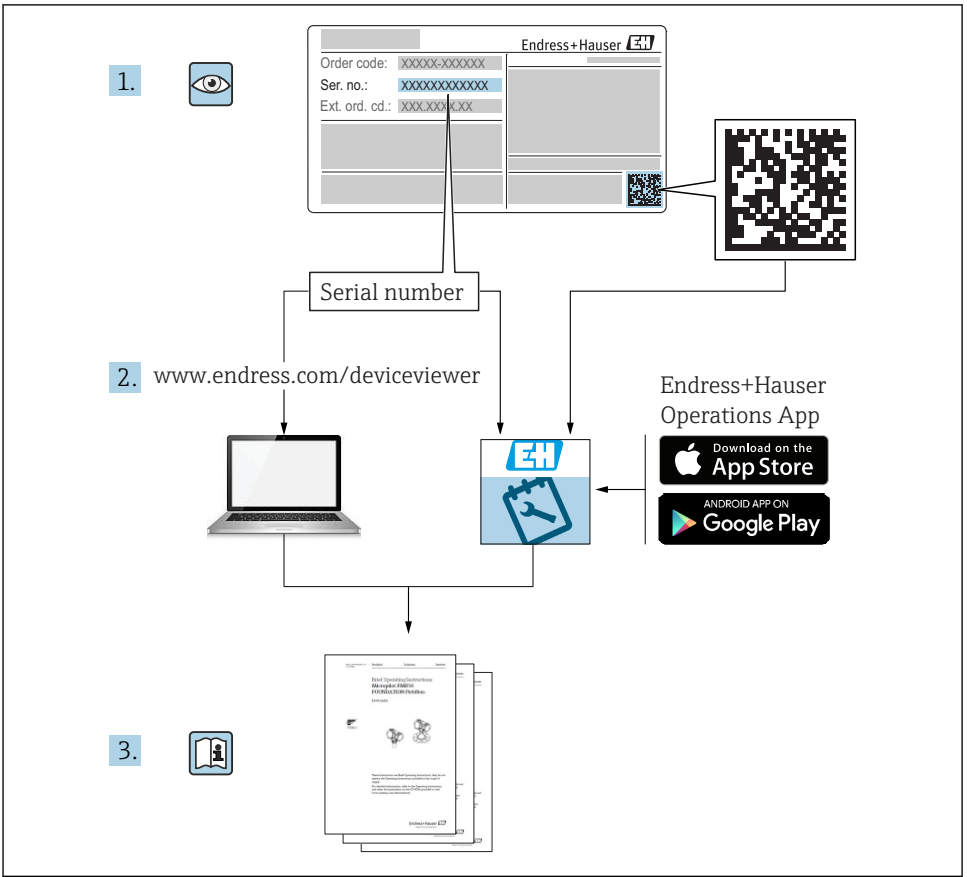

A0023555

## **Cuprins**

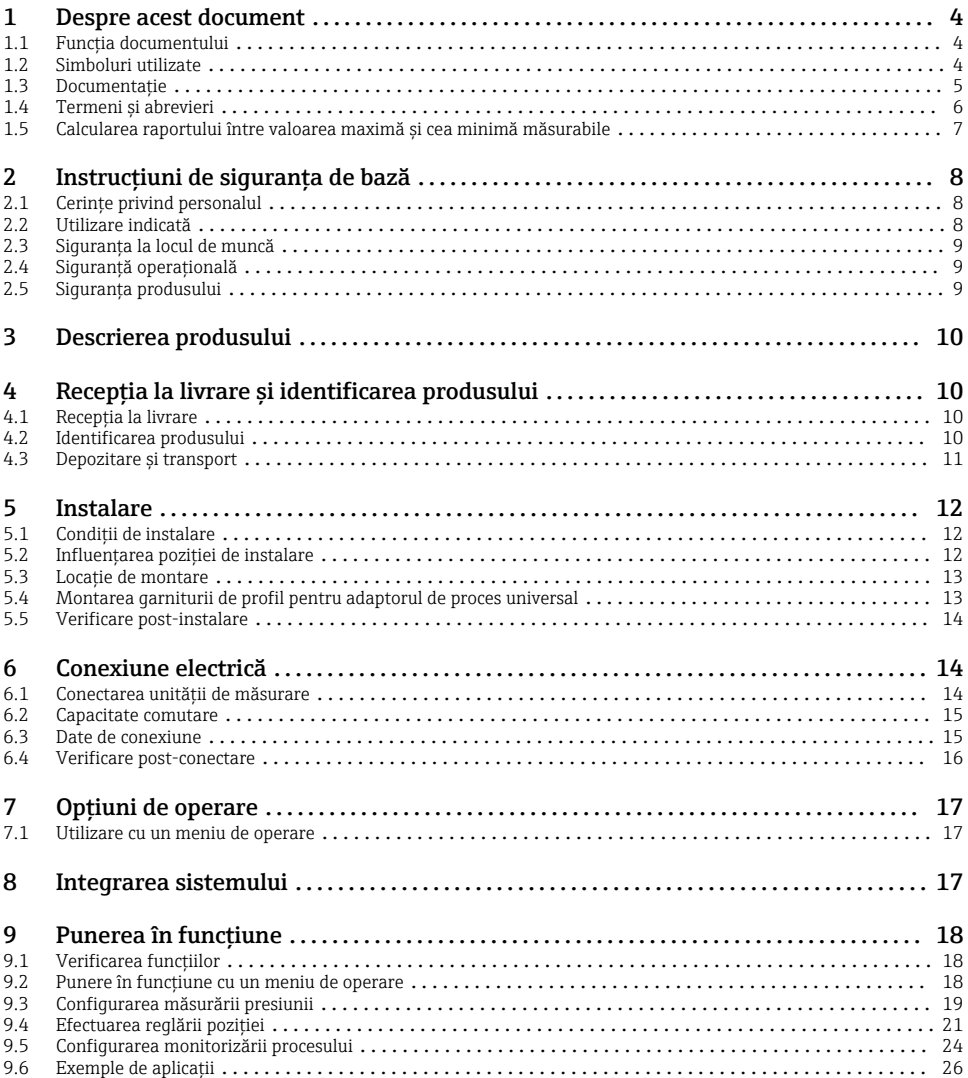

## <span id="page-3-0"></span>1 Despre acest document

## 1.1 Funcția documentului

Instrucţiunile de utilizare sintetizate conţin toate informaţiile esenţiale, de la recepţia în momentul livrării până la punerea iniţială în funcţiune.

## 1.2 Simboluri utilizate

## 1.2.1 Simboluri de siguranţă

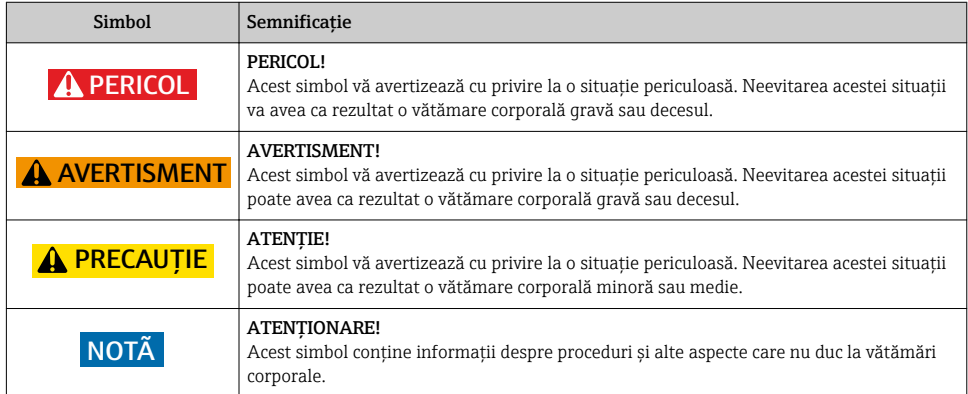

#### 1.2.2 Simboluri electrice

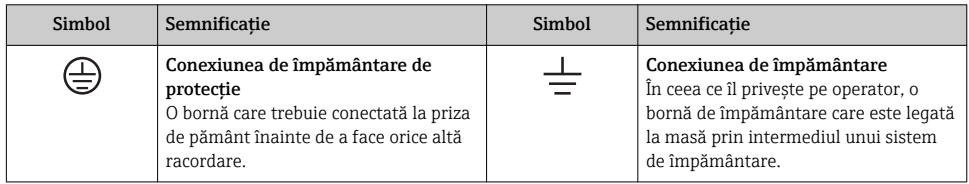

## 1.2.3 Simboluri instrumente

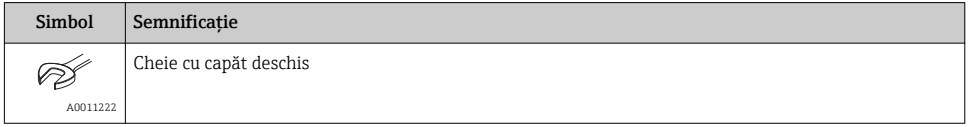

## <span id="page-4-0"></span>1.2.4 Simboluri pentru anumite tipuri de informatii

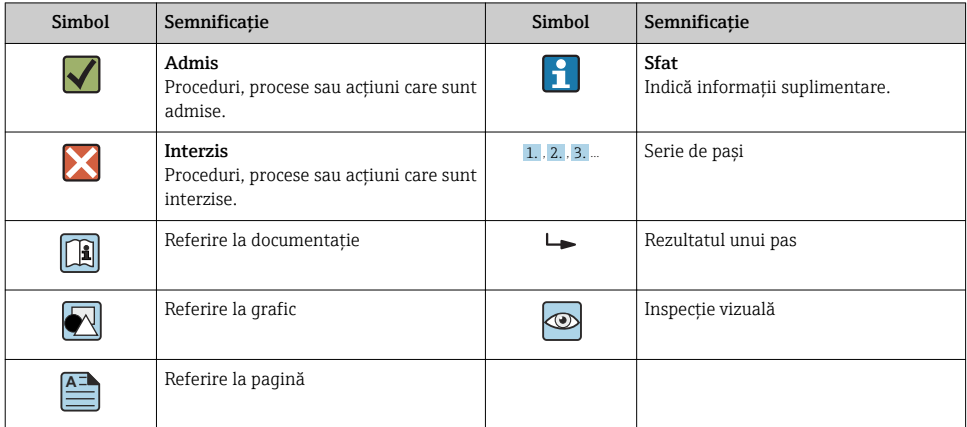

## 1.2.5 Simboluri în grafice

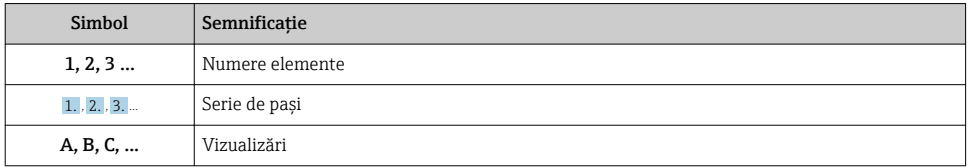

## 1.3 Documentaţie

Tipurile de documente enumerate sunt disponibile:  $\vert \cdot \vert$ În zona de descărcare a website-ului Endress+Hauser: www.endress.com → Descărcare

#### 1.3.1 Informatii tehnice (IT): planificarea ajutorului pentru dispozitivul dumneavoastră

#### TI01203P

Acest document conține toate datele tehnice despre dispozitiv și asigură o prezentare generală a accesoriilor și a altor produse care pot fi comandate pentru dispozitiv.

## 1.3.2 Instructiuni de utilizare (BA): sursa dumneavoastră completă de informații

#### BA01784P (dispozitive cu IO-Link)

Prezentele Instructiuni de utilizare contin toate informatiile necesare în diferite faze ale ciclului de viată al dispozitivului: de la identificarea produsului, receptie la livrare și depozitare, până la montare, conectare, operare și punere în funcțiune, precum și diagnosticarea și rezolvarea problemelor, întretinere și scoaterea din uz.

## <span id="page-5-0"></span>1.4 Termeni și abrevieri

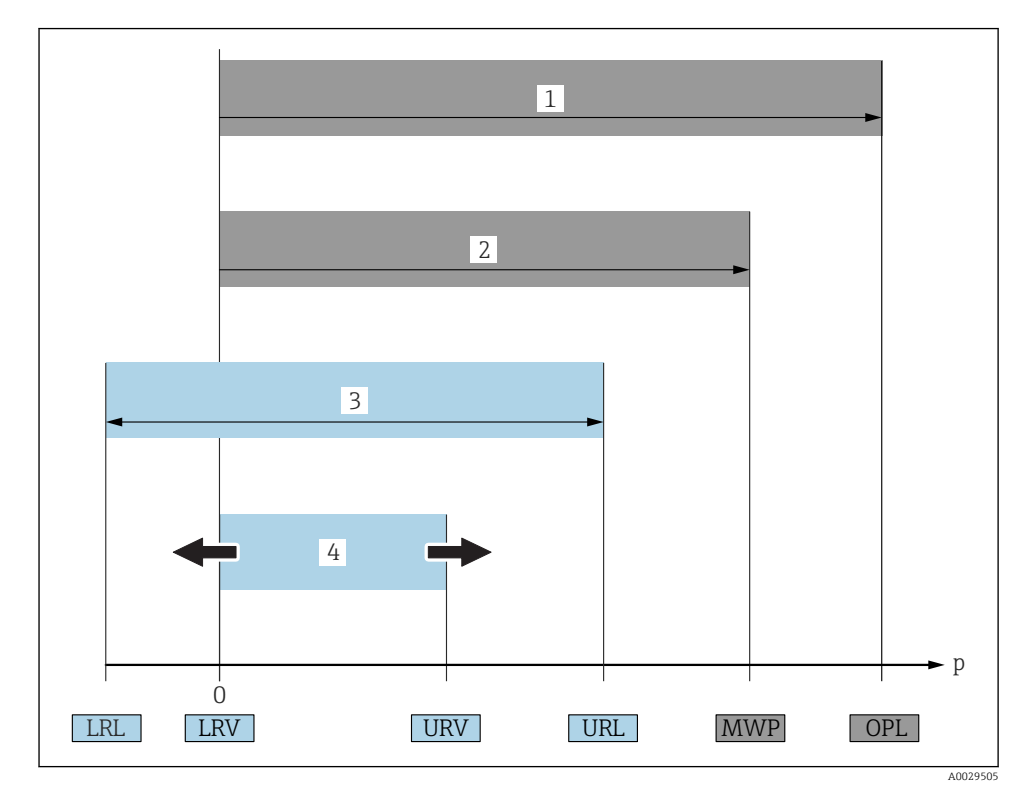

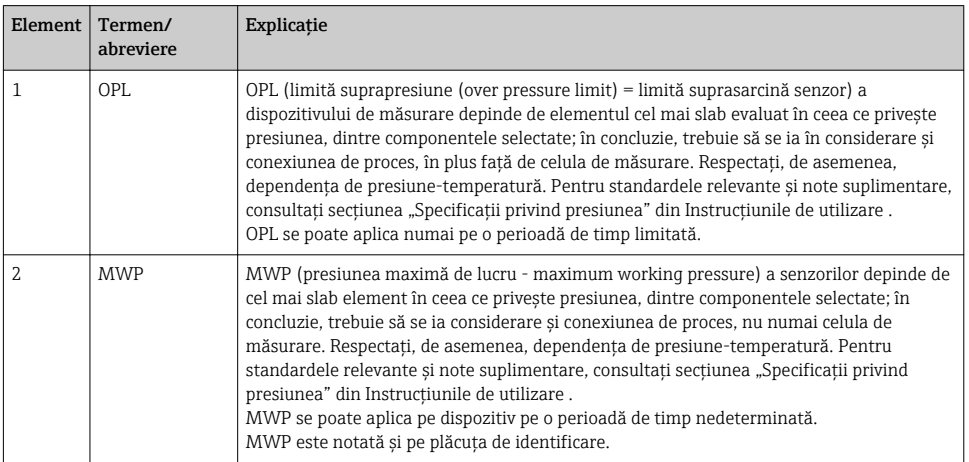

<span id="page-6-0"></span>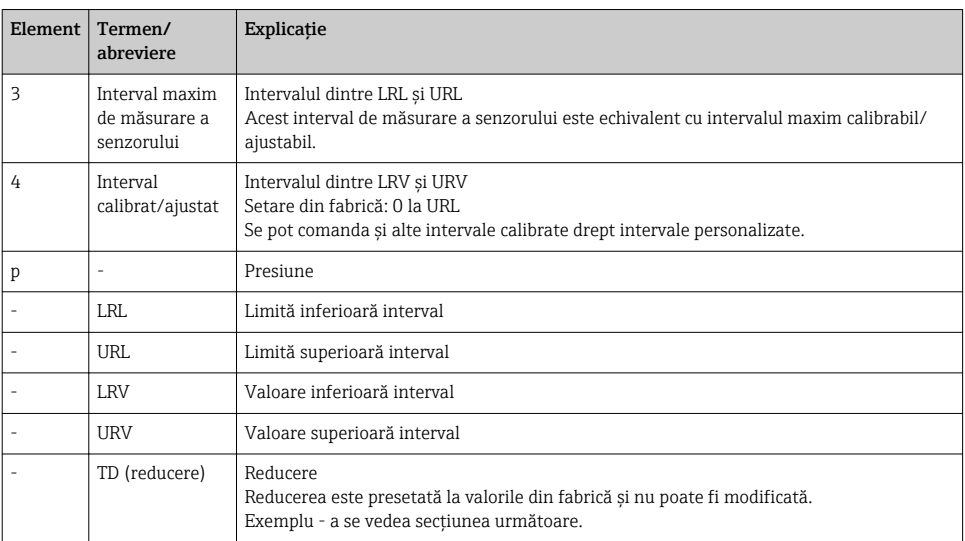

## 1.5 Calcularea raportului între valoarea maximă și cea minimă măsurabile

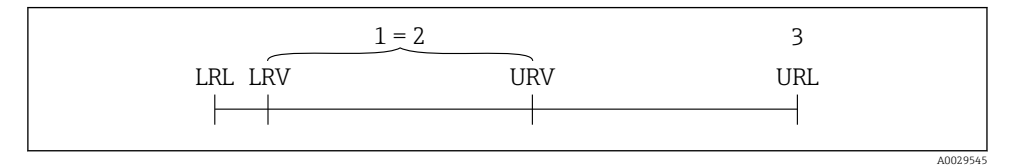

- *1 Interval calibrat/ajustat*
- *2 Interval bazat pe punctul zero*
- *3 Senzor URL*

<span id="page-7-0"></span>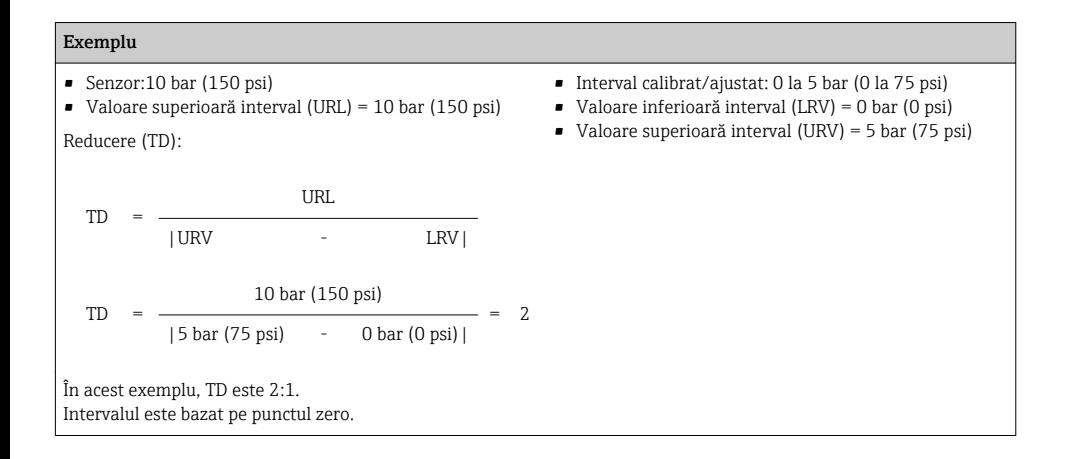

## 2 Instrucțiuni de siguranța de bază

## 2.1 Cerințe privind personalul

Personalul trebuie să îndeplinească următoarele cerințe:

- ► Personalul instruit: trebuie să dețină o calificare corespunzătoare funcției și activității specifice.
- ▶ Să fie autorizat de către operatorul instalației.
- ► Să cunoască reglementările nationale.
- ▶ Înainte de a începe activitatea: trebuie să citească și să încerce să înteleagă toate instructiunile din manualul de utilizare si din documentatia suplimentară, precum si din certificat (în functie de aplicatie).
- ▶ Trebuie să respecte toate instrucțiunile și cadrul de reglementare.

## 2.2 Utilizare indicată

## 2.2.1 Aplicație și medii de utilizare

Cerabar este utilizat pentru măsurarea presiunii absolute și manometrice în gaze, vapori și lichide. Materialele umezite în cadrul proceselor ale dispozitivului de măsurare trebuie să prezinte un nivel adecvat de rezistență la medii.

Dispozitivul de măsurare poate fi utilizat pentru următoarele măsurători (variabile de proces)

- în conformitate cu valorile limită specificate în sectiunea "Date tehnice"
- în conformitate cu condițiile enumerate în cadrul în acest manual.

## Variabilă de proces măsurată

Presiune manometrică sau presiune absolută

#### Variabilă de proces calculată

Presiune

### <span id="page-8-0"></span>2.2.2 Utilizare incorectă

Producătorul nu este responsabil pentru daunele cauzate de o utilizare inadecvată sau neconformă cu cea indicată.

Verificare pentru cazurile limită:

‣ Pentru fluidele speciale și fluidele de curățare, Endress+Hauser furnizează cu plăcere asistență pentru verificarea rezistenței la coroziune a materialelor umezite în cadrul proceselor, dar nu acceptă nicio garanție sau răspundere.

## 2.2.3 Riscuri reziduale

În timpul funcționării, carcasa poate atinge o temperatură apropiată de temperatura de proces.

Pericol de arsuri din cauza contactului cu suprafețele!

 $\triangleright$  În cazul temperaturilor de proces ridicate, asigurați protecție împotriva contactului, pentru a preveni arsurile.

## 2.3 Siguranța la locul de muncă

Pentru interventiile asupra dispozitivului și lucrul cu dispozitivul:

- ‣ Purtați echipamentul individual de protecție necesar în conformitate cu reglementările federale/naționale.
- ‣ Opriți tensiunea de alimentare înainte de a conecta dispozitivul.

## 2.4 Sigurantă operatională

Pericol de accidentare!

- ‣ Utilizați dispozitivul numai în stare tehnică corespunzătoare și cu protecție intrinsecă.
- ‣ Operatorul este responsabil pentru utilizarea fără interferențe a dispozitivului.

#### Conversii la dispozitiv

Modificările neautorizate ale dispozitivului nu sunt permise și pot conduce la pericole care nu pot fi prevăzute.

‣ Dacă, în ciuda acestui lucru, sunt necesare modificări, consultați-vă cu Endress+Hauser.

#### Zonă periculoasă

Pentru a elimina potențialul de pericol pentru persoane sau pentru unitate atunci când dispozitivul este utilizat într-o zonă care necesită aprobare (de exemplu, siguranța echipamentului sub presiune):

‣ Verificați plăcuța de identificare pentru a verifica dacă dispozitivul comandat poate fi utilizat conform destinației de utilizare în zona care necesită aprobare.

## 2.5 Siguranța produsului

Dispozitivul de măsurare este conceput în conformitate cu buna practică tehnologică pentru a respecta cele mai moderne cerințe de siguranță, acesta a fost testat și a părăsit fabrica într-o stare care asigură funcționarea în condiții de siguranță.

<span id="page-9-0"></span>Acesta îndeplineste cerintele de siguranță generale și cerințele legale. De asemenea, este în conformitate cu directivele UE mentionate în declaratia de conformitate UE specifică dispozitivului. Endress+Hauser confirmă acest fapt prin aplicarea marcajului CE.

## 3 Descrierea produsului

Consultati Instructiunile de utilizare.

## 4 Receptia la livrare și identificarea produsului

## 4.1 Receptia la livrare

- Codul de comandă de pe nota de livrare este identic cu codul de comandă de pe eticheta produsului?
- Bunurile sunt nedeteriorate?
- Datele de pe plăcuta de identificare corespund specificatiilor de comandă din nota de livrare?
- Dacă este necesar (consultati plăcuta de identificare): Sunt furnizate Instructiunile de sigurantă (XA)?
- Documentatia este disponibilă?

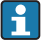

Dacă nu se respectă una dintre aceste condiţii, contactaţi biroul local de vânzări Endress+Hauser.

## 4.2 Identificarea produsului

Pentru identificarea dispozitivului de măsurare sunt disponibile următoarele optiuni:

- Specificatiile de pe plăcuta de identificare
- Codul de comandă cu o defalcare a caracteristicilor dispozitivului pe nota de livrare
- Introduceti numerele de serie de pe plăcutele de identificare în *W@M Device Viewer* ([www.endress.com/deviceviewer](http://www.endress.com/deviceviewer)): sunt afisate toate informatiile despre dispozitivul de măsurare.

Pentru o prezentare generală a documentației tehnice furnizate, introduceți numărul de serie de pe plăcutele de identificare în *W@MDevice Viewer* [\(www.endress.com/deviceviewer\)](http://www.endress.com/deviceviewer)

#### 4.2.1 Adresa producătorului

Endress+Hauser SE+Co. KG Hauptstraße 1 79689 Maulburg, Germania Adresa fabricii: consultați plăcuța de identificare.

## <span id="page-10-0"></span>4.2.2 Plăcuţă de identificare

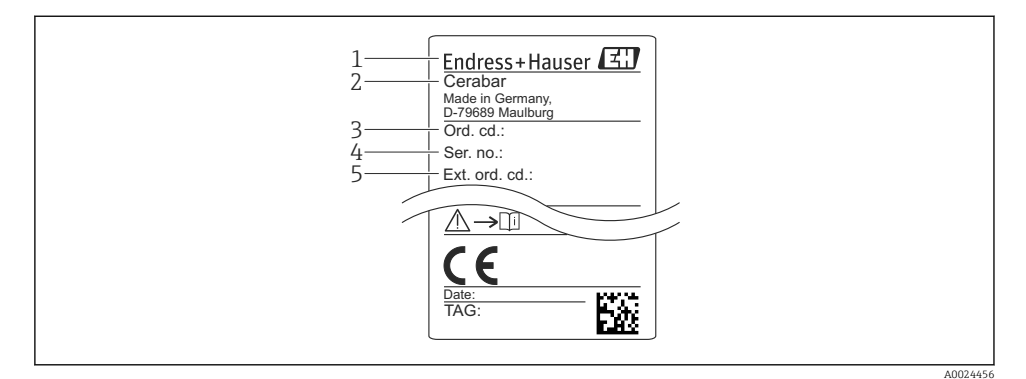

- *1 Adresa producătorului*
- *2 Denumire dispozitiv*
- *3 Număr comandă*
- *4 Număr de serie*
- *5 Număr de comandă extins*

## 4.3 Depozitare și transport

#### 4.3.1 Condiții de depozitare

Utilizați ambalajul original.

Depozitați dispozitivul de măsurare într-un mediu curat și uscat, protejat împotriva daunelor provocate de șocuri (EN 837-2).

#### Interval temperatură de depozitare

–40 la +85 °C (–40 la +185 °F)

#### 4.3.2 Transportul produsului până la punctul de măsurare

#### **A** AVERTISMENT

#### Transport incorect!

Este posibilă deteriorarea carcasei și a diafragmei și există riscul de vătămare corporală!

‣ Transportați dispozitivul de măsurare la punctul de măsurare în ambalajul său original sau prin conexiunea de proces.

## <span id="page-11-0"></span>5 Instalare

## 5.1 Condiții de instalare

- Umezeala nu trebuie să pătrundă în carcasă când montati dispozitivul, care stabileste conexiunea electrică, și nici în timpul utilizării.
- Pentru mufa M12 metalică: Nu îndepărtați capacul de protecție (exclusiv pentru versiunea IP69) de la conexiunea mufei M12 decât cu putin timp înainte de stabilirea conexiunii electrice.
- Nu curățați și nu atingeți diafragmele de izolare a procesului cu obiecte dure și/sau ascuțite.
- Nu îndepărtați protecția diafragmei izolatoare de proces decât cu puțin timp înainte de instalare.
- Strângeți întotdeauna ferm intrarea de cablu.
- Dacă este posibil, orientați cablul și conectorul în jos, pentru a preveni pătrunderea umezelii (de ex. ploaie sau apă de condens).
- Protejaţi carcasa împotriva impactului.
- În cazul dispozitivelor cu senzor de presiune manometrică, se aplică următoarele:

## NOTÃ

Dacă un dispozitiv încălzit este răcit în decursul procesului de curăţare (de exemplu, cu apă rece), se dezvoltă un vid pentru scurtă durată, ceea ce face ca umezeala să pătrundă în senzor prin elementul de compensare a presiunii (1).

Pericol de distrugere a dispozitivului!

 $\triangleright$  În cazul în care se întâmplă acest lucru, montati dispozitivul astfel încât elementul de compensare a presiunii (1) să fie orientat în jos la unghi sau în lateral, dacă este posibil.

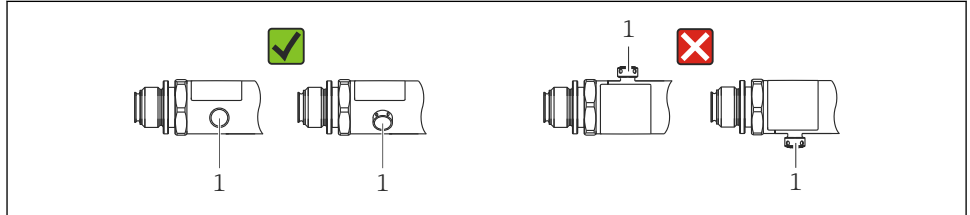

A0022252

## 5.2 Influențarea poziției de instalare

Este posibilă orice orientare. Cu toate acestea, orientarea poate cauza o deviație la punctul de zero, adică valoarea măsurată nu indică zero atunci când vasul este gol sau umplut parțial.

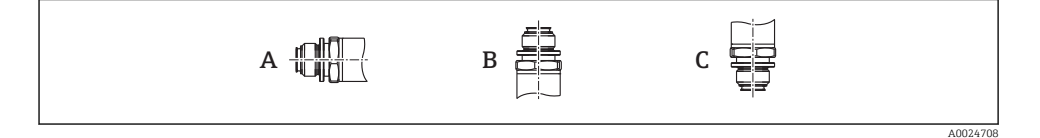

<span id="page-12-0"></span>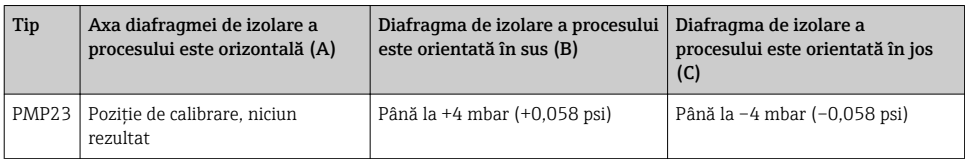

## 5.3 Locație de montare

#### 5.3.1 Măsurarea presiunii

#### Măsurarea presiunii la gaze

Montați dispozitivul cu dispozitivul de închidere deasupra punctului de derivație, astfel încât condensul să se poată scurge în proces.

#### Măsurarea presiunii la vapori

Pentru măsurarea presiunii la vapori, utilizați un sifon. Sifonul reduce temperatura până aproape de temperatura ambiantă. Montați dispozitivul cu un dispozitiv de închidere la aceeași înălțime ca punctul de derivație.

Avantaj:

numai efecte termice minore/neglijabile la nivelul dispozitivului.

Aveți în vedere temperatura ambiantă maximă permisă a transmiţătorului!

#### Măsurarea presiunii la lichide

Montați dispozitivul cu un dispozitiv de închidere la aceeași înălțime ca punctul de derivație.

#### 5.3.2 Măsurarea nivelului

- Instalați întotdeauna dispozitivul sub cel mai jos punct de măsurare.
- Nu instalați dispozitivul în următoarele locuri:
	- În bariera de umplere
	- În orificiul de evacuare al rezervorului
	- În zona de aspirare a unei pompe
	- Sau la un punct al rezervorului care poate fi afectat de impulsuri de presiune de la amestecător.

## 5.4 Montarea garniturii de profil pentru adaptorul de proces universal

Pentru detalii privind montajul, consultați KA00096F/00/A3.

## <span id="page-13-0"></span>5.5 Verificare post-instalare

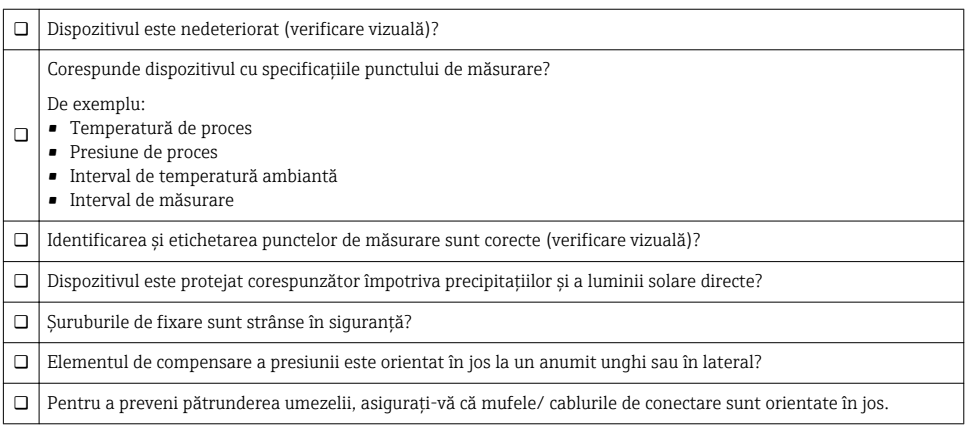

## 6 Conexiune electrică

## 6.1 Conectarea unităţii de măsurare

#### 6.1.1 Alocarea bornelor

## **A** AVERTISMENT

#### Risc de vătămare din cauza activării necontrolate a proceselor!

- ▶ Opriti tensiunea de alimentare înainte de a conecta dispozitivul.
- ▶ Asigurati-vă că procesele desfăsurate în aval nu sunt initiate în mod involuntar.

## **A** AVERTISMENT

#### Siguranța din punct de vedere electric este compromisă de o conexiune incorectă!

- ‣ În conformitate cu IEC/EN61010, dispozitivul trebuie prevăzut cu un disjunctor adecvat.
- ‣ Dispozitivul trebuie operat cu o siguranţă cu fir subţire de 500 mA (ardere lentă).
- ‣ Sunt integrate circuite de protecţie împotriva polarităţii inverse.

Conectaţi dispozitivul în următoarea ordine:

- 1. Verificati dacă tensiunea de alimentare corespunde tensiunii de alimentare specificată pe plăcuta de identificare.
- 2. Conectaţi dispozitivul în conformitate cu următoarea schemă.

Cuplati tensiunea de alimentare.

<span id="page-14-0"></span>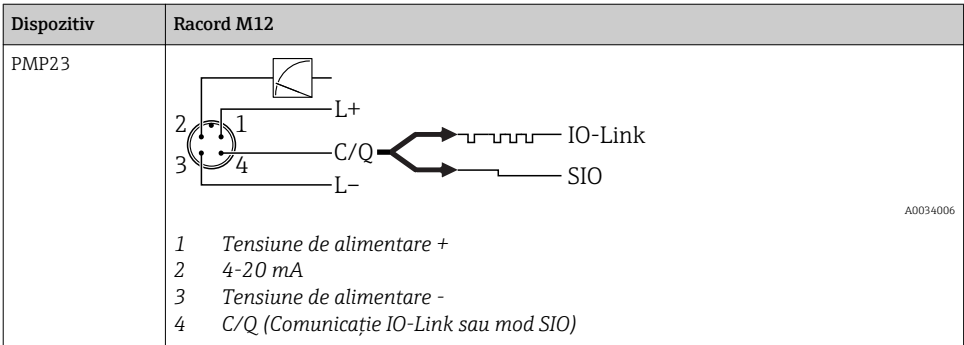

#### 6.1.2 Tensiune de alimentare

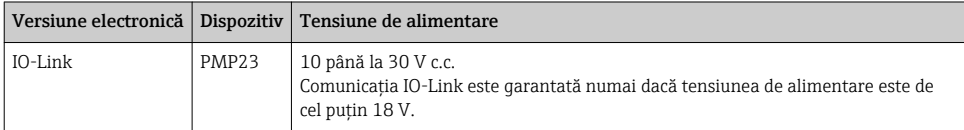

#### 6.1.3 Consum de curent și semnal de alarmă

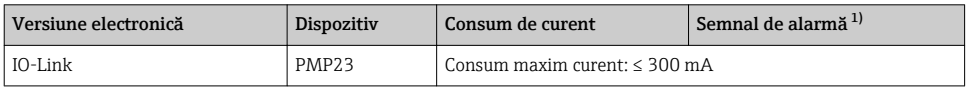

1) Pentru alarmă MAX (setare din fabrică)

## 6.2 Capacitate comutare

- Stare comutator ON (PORNIT):  $I_a \leq 200$  mA  $^{1/2}$ ; stare comutator OFF (OPRIT):  $I_a \leq 1$  µA
- Cicluri comutator: >10.000.000
- Cădere de tensiune PNP: ≤2 V
- Protecţie la suprasarcină: Încercare în sarcină automată a curentului de comutare;
	- Sarcină capacitivă max.: 1 μF la tensiune de alimentare max. (fără sarcină rezistivă)
	- Durată max. ciclu: 0,5 s; min.  $t_{on}$ : 40 µs
	- Deconectare periodică de la circuitul de protectie în caz de supracurent ( $f = 2 Hz$ ) și "F804" afișat

## 6.3 Date de conexiune

<sup>1) 100</sup> mA pot fi garantați pe întregul interval de temperatură pentru ieșirea de comutare 1 x PNP + 4 până la ieșirea 20 mA. În cazul unor temperaturi ambiante mai scăzute, sunt posibili, dar nu pot fi garantați, curenți mai mari. Valoare obisnuită la 20 °C (68 °F) aprox. 200 mA. 200 mA pot fi garantati pe întregul interval de temperatură pentru iesirea de comutare "1 x PNP".

<sup>2)</sup> Sunt suportați curenți mai mari, ceea ce înseamnă o abatere de la standardul IO-Link.

## <span id="page-15-0"></span>6.3.1 Sarcină (pentru dispozitive între 4 și 20 mA)

Pentru a asigura o tensiune suficientă la borne, nu trebuie depăsită o rezistentă maximă la sarcină R $_{\rm L}$  (inclusiv rezistența liniei), în funcție de tensiunea de alimentare U $_{\rm B}$  a unității de alimentare.

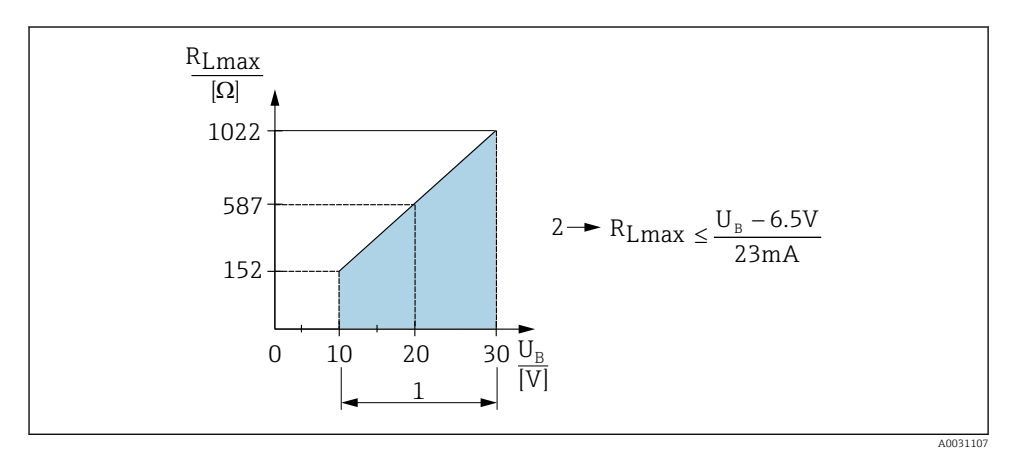

- *1 Tensiune de alimentare între 10 și 30 V c.c*
- *2 Rezistență maximă la sarcină RLmax*
- *U<sup>B</sup> Tensiune de alimentare*
- Apare un curent de eroare și se afișează "S803" (ieșire: curent alarmă MIN)
- Verificare periodică pentru a stabili dacă este posibil să ieșiți din starea de eroare

## 6.4 Verificare post-conectare

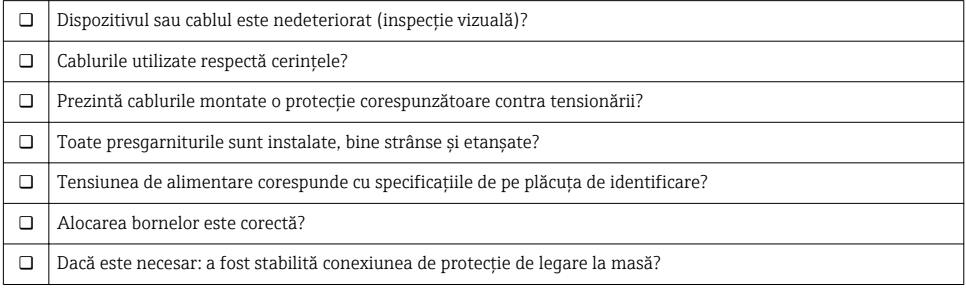

## <span id="page-16-0"></span>7 Optiuni de operare

## 7.1 Utilizare cu un meniu de operare

## 7.1.1 IO-Link

#### Informaţii IO-Link

IO-Link este o conexiune punct la punct pentru comunicare între dispozitivul de măsurare și un coordonator IO-Link. Dispozitivul de măsurare prezintă o interfată de comunicatie IO-Link tip 2 cu o funcție secundară IO la pinul 4. Aceasta necesită un ansamblu compatibil IO-Link (coordonator IO-Link) pentru utilizare. Interfata de comunicatie IO-Link permite acces direct la datele de proces și de diagnosticare. De asemenea, oferă optiunea de configurare a dispozitivului de măsurare în timpul utilizării.

Strat fizic, dispozitivul de măsurare suportă următoarele caracteristici:

- Specificatie IO-Link: versiunea 1.1
- IO-Link Smart Sensor Profile 2nd Edition (suportă domeniul minim al IdentClass)
- Mod SIO: da
- Viteză: COM2; 38,4 kBaud
- Durată minimă ciclu: 2,5 msec.
- Lătime date proces: 32 bit
- Stocare date IO-Link: da
- Configurarea blocului: da

#### Descărcare IO-Link

#### http://www.endress.com/download

- Selectati "Software" ca tip de mediu.
- Selectati "Device Driver" (Driver de dispozitiv) ca tip de mediu. Selectati IO-Link (IODD).
- $\bullet$  În câmpul "Text Search" (Căutare text), introduceti numele dispozitivului.

#### https://ioddfinder.io-link.com/

Căutare după

- Producător
- Număr de articol
- Tip produs

#### 7.1.2 Structura meniului de operare

Structura meniului a fost implementată în conformitate cu VDMA 24574-1 și completată cu elemente de meniu specifice Endress+Hauser.

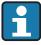

Pentru o prezentare generală a întregului meniu de operare, consultaţi Instrucţiuni de utilizare.

## 8 Integrarea sistemului

Consultati Instructiunile de utilizare.

## <span id="page-17-0"></span>9 Punerea în functiune

Dacă o configurare existentă se modifică, operația de măsurare continuă! Intrările noi sau modificate sunt acceptate numai după ce s-a efectuat setarea.

Dacă se utilizează configurarea parametrilor blocului, o modificare de parametru este adoptată numai după descărcarea parametrului.

## **A** AVERTISMENT

#### Risc de vătămare din cauza activării necontrolate a proceselor!

► Asigurati-vă că procesele desfăsurate în aval nu sunt initiate în mod involuntar.

## **A** AVERTISMENT

Dacă la dispozitiv este prezentă o presiune mai mică decât presiunea minimă permisă sau mai mare decât presiunea maximă permisă, se afisează următoarele mesaje în ordine:

- $\blacktriangleright$  S140
- $\blacktriangleright$  F<sub>270</sub>

## NOTÃ

O IO-DD cu valori implicite corespunzătoare este utilizată pentru toate intervalele de măsurare a presiunii. Această IO-DD se aplică pentru toate intervalele de măsurare! Valorile implicite ale acestei IO-DD pot fi inadmisibile pentru acest dispozitiv. Atunci când dispozitivul este actualizat cu aceste valori implicite, se pot afisa mesaje IO-Link (de ex., "Parameter value above limit" (Valoare parametru peste limită)). În acest caz, valorile existente nu sunt acceptate. Valorile implicite se aplică exclusiv la senzorul de 10 bari (150 psi).

‣ Datele trebuie mai întâi citite din dispozitiv înainte ca valorile implicite să fie scrise din IO-DD la dispozitiv.

## 9.1 Verificarea functiilor

Înainte de a pune în funcțiune puncțul de măsurare, asigurați-vă că s-a efectuat verificarea post-instalare și post-conectare:

- Lista de control "Verificare post-instalare" →  $\triangleq$  14
- Lista de control "Verificare post-conectare"  $\rightarrow$  16

## 9.2 Punere în functiune cu un meniu de operare

Punerea în functiune cuprinde următorii pași:

- Configurarea măsurării presiunii [→ 19](#page-18-0)
- Dacă este cazul, efectuați reglarea poziției  $\rightarrow \equiv 21$
- Dacă este cazul, configurați monitorizarea procesului  $\rightarrow$   $\blacksquare$  24

## <span id="page-18-0"></span>9.3 Configurarea măsurării presiunii

#### 9.3.1 Calibrare fără presiune de referință (calibrare uscată = calibrare fără mediu)

## Exemplu:

În acest exemplu, un dispozitiv cu un senzor 400 mbar (6 psi) este configurat pentru intervalul de măsurare 0 la 300 mbar (0 la 4,4 psi).

Trebuie alocate următoarele valori:

- $\bullet$  0 mbari = valoare 4 mA
- 300 mbar  $(4.4 \text{ psi})$  = valoare 20 mA

## Conditie prealabilă:

Aceasta este o calibrare teoretică, adică valorile presiunii pentru intervalul inferior și superior sunt cunoscute. Nu este necesar să aplicați presiune.

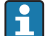

Având în vedere orientarea dispozitivului, ar putea exista schimbări de presiune în valoarea măsurată, adică valoarea măsurată nu este zero într-o stare fără presiune. Pentru informatii despre modul de efectuare a reglării pozitiei, consultati sectiunea . Efectuati reglarea pozitiei"  $\rightarrow \Box$  21.

Pentru o descriere a parametrilor menționați și a posibilelor mesaje de eroare, consultați Instructiunile de utilizare.

## Efectuarea configurării

- 1. Selectati o unitate de presiune, aici "BAR" de exemplu, prin parametrul "**Unit** changeover (UNI) (Comutare unitate).
- 2. Selectati parametrul **Value for 4 mA (STL)**. Introduceti valoarea (0 bari (0 psi)) și confirmati.
	- Această valoare de presiune este alocată valorii de curent inferioare (4 mA).
- 3. Selectati parametrul **Value for 20 mA (STU)**. Introduceti valoarea (300 mbar (4,4 psi)) si confirmati.
	- Această valoare de presiune este alocată valorii de curent superioare (20 mA).

Intervalul de măsurare este configurat pentru 0 la 300 mbar (0 la 4,4 psi).

### 9.3.2 Calibrare cu presiune de referintă (calibrare umedă = calibrare cu mediu)

## Exemplu:

În acest exemplu, un dispozitiv cu un senzor 400 mbar (6 psi) este configurat pentru intervalul de măsurare 0 la 300 mbar (0 la 4,4 psi).

Trebuie alocate următoarele valori:

- $\bullet$  0 mbari = valoare 4 mA
- 300 mbar  $(4.4 \text{ psi})$  = valoare 20 mA

## Conditie prealabilă:

Valorile de presiune  $0$  mbari și  $300$  mbar  $(4.4 \text{ psi})$  pot fi specificate. De exemplu, dispozitivul este deja montat.

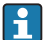

Având în vedere orientarea dispozitivului, ar putea exista schimbări de presiune în valoarea măsurată, adică valoarea măsurată nu este zero într-o stare fără presiune. Pentru informaţii despre modul de efectuare a reglării poziţiei, consultaţi secţiunea "Efectuati reglarea pozitiei"  $\rightarrow \Box$  21.

Pentru o descriere a parametrilor mentionati și a posibilelor mesaje de eroare, consultați Instrucţiunile de utilizare.

## Efectuarea configurării

- 1. Selectati o unitate de presiune, aici "BAR" de exemplu, prin parametrul "**Unit** changeover (UNI) (Comutare unitate).
- 2. Presiunea pentru LRV (valoare 4mA) este prezentă la dispozitiv, aici 0 bari (0 psi), de exemplu. Selectati parametrul Pressure applied for 4mA (GTL). Selectia este confirmată prin apăsarea "Get Lower Limit".
	- $\rightarrow$  Valoarea presiunii prezente este alocată valorii de curent inferioare (4 mA).
- 3. Presiunea pentru URV (valoare 20mA) este prezentă la dispozitiv, aici 300 mbar (4,4 psi), de exemplu. Selectati parametrul Pressure applied for 20mA (GTU). Selectia este confirmată prin apăsarea "Get Lower Limit".
	- Valoarea presiunii prezente este alocată valorii de curent superioare (20 mA).

Intervalul de măsurare este configurat pentru 0 la 300 mbar (0 la 4,4 psi).

## <span id="page-20-0"></span>9.4 Efectuarea reglării poziţiei

## Configurarea punctului de zero (ZRO)

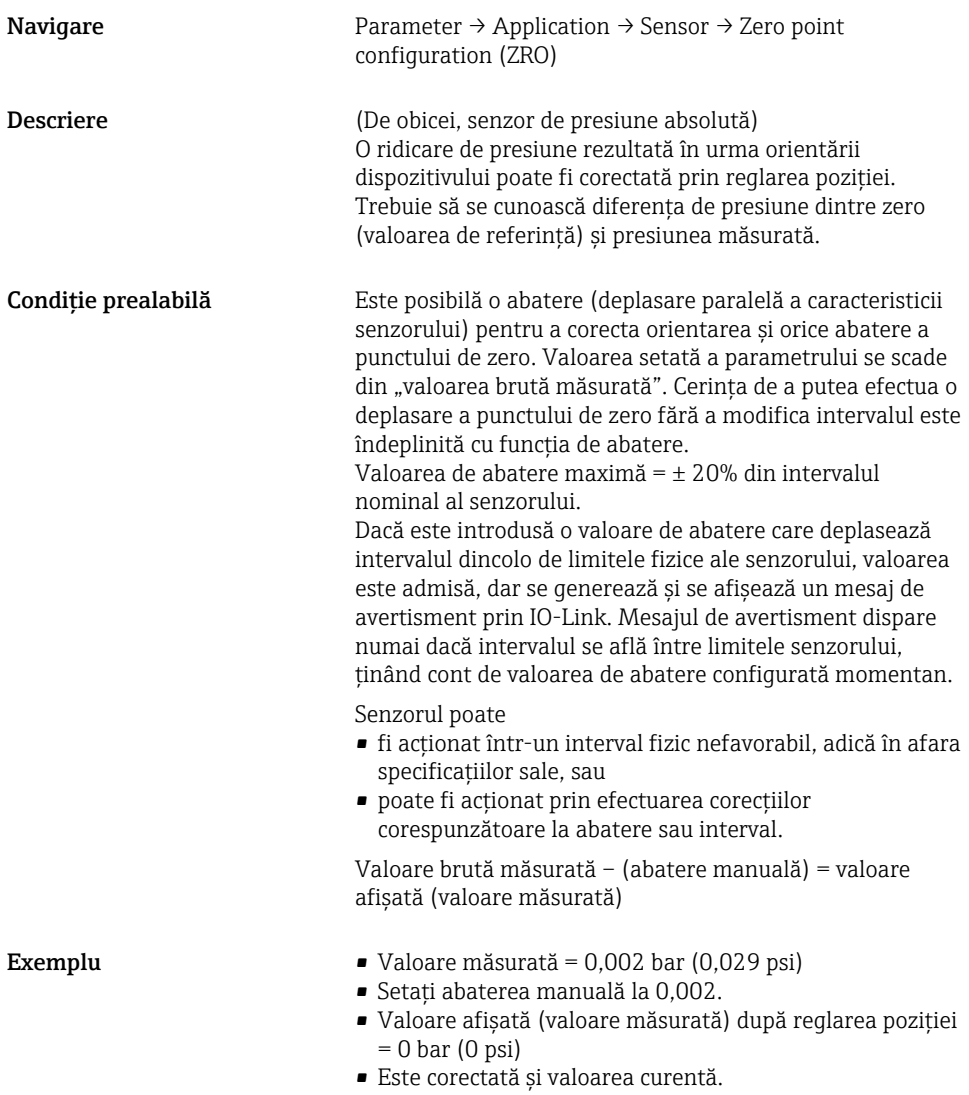

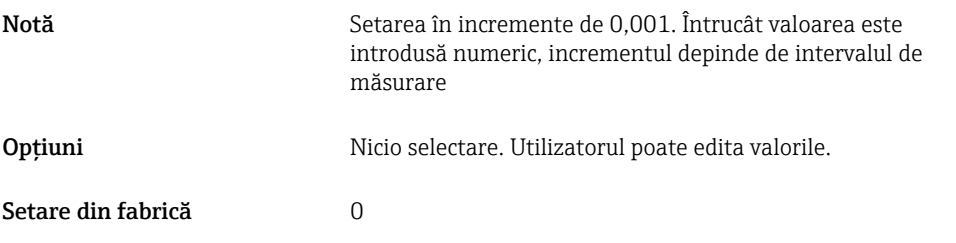

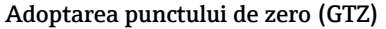

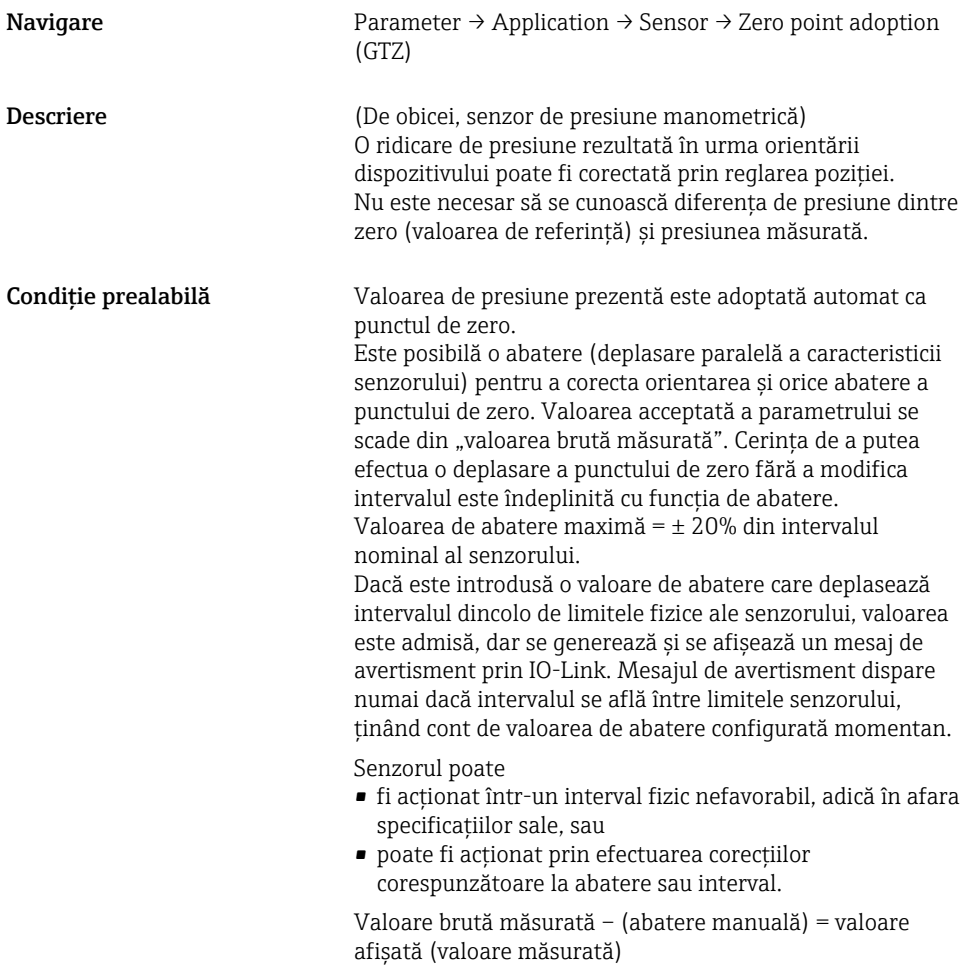

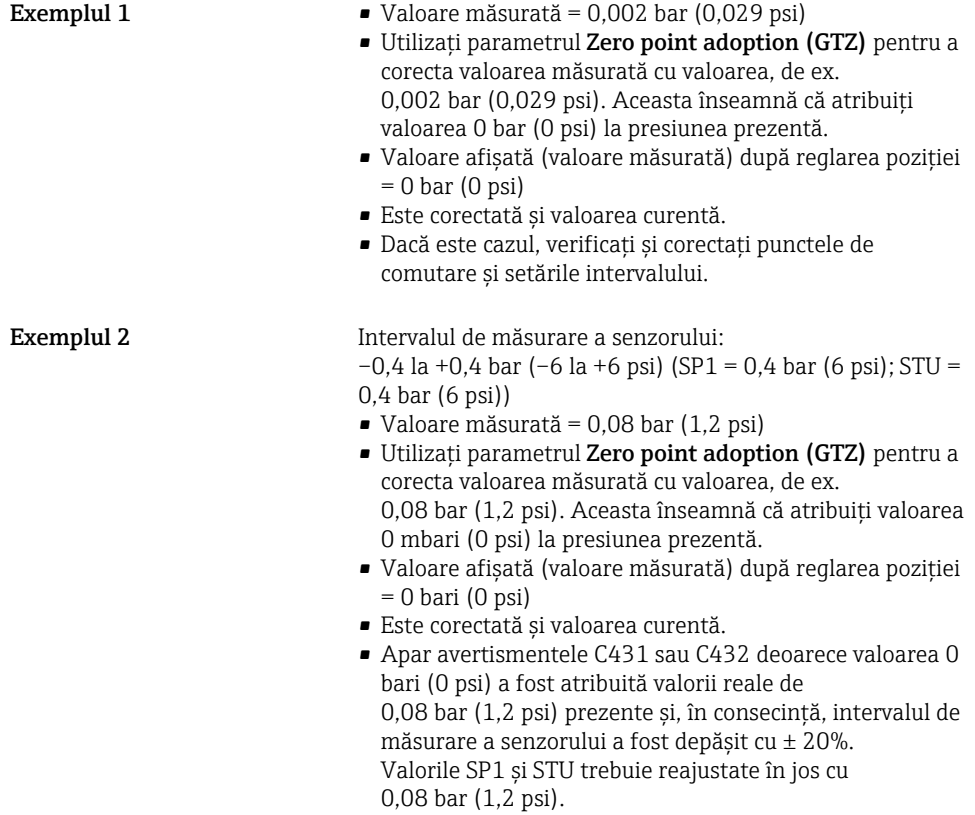

## <span id="page-23-0"></span>9.5 Configurarea monitorizării procesului

Pentru a monitoriza procesul, este posibil să specificati un interval de presiune care este monitorizat de limitator. Ambele versiuni de monitorizare sunt descrise mai jos. Functia de monitorizare permite utilizatorului să definească intervale optime pentru proces (cu randamente ridicate etc.) și să instaleze limitatoare pentru a monitoriza intervalele.

## 9.5.1 Monitorizarea digitală a procesului (ieșire de comutare)

Puteti selecta puncte de comutare definite și puncte de comutare înapoi care actionează asemenea unor contacte NO (Normal deschis) sau NC (Normal închis) pe baza functiei care este configurată: o functie fereastră sau o functie histerezis.

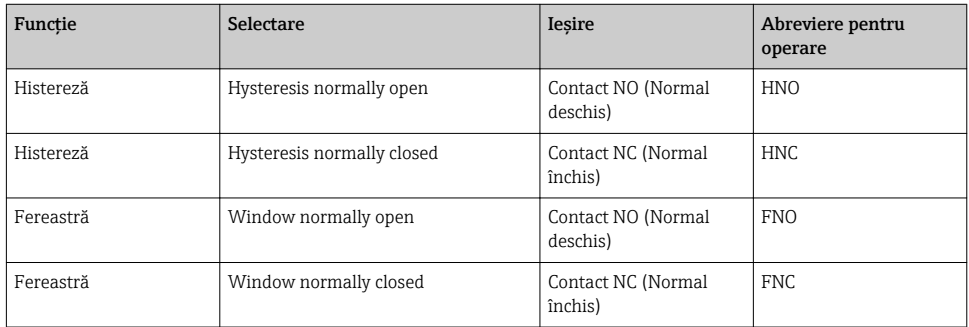

Dacă dispozitivul este repornit în cadrul histerezei specificate, ieșirea comutatorului este deschisă (0 V prezenți la ieșire).

## 9.5.2 Monitorizarea analogică a procesului (ieșire de la 4 la 20 mA)

- Intervalul de semnal cuprins între 3,8 și 20,5 mA este controlat conform NAMUR NE 43.
- Curentul alarmei și simularea curentului reprezintă excepții:
	- Dacă se depöŻeŻte limita definită, dispozitivul continuă măsurarea în mod liniar. Curentul de ieșire crește liniar până la 20,5 mA și menține valoarea până când valoarea măsurată scade din nou sub 20,5 mA sau dispozitivul detectează o eroare (consultati Instructiunile de utilizare).
	- Dacă se depöŻeŻte limita inferioară definită, dispozitivul continuă măsurarea în mod liniar. Curentul de iesire scade liniar până la 3,8 mA și mentine valoarea până când valoarea măsurată crește din nou peste 3,8 mA sau dispozitivul detectează o eroare (consultati Instructiunile de utilizare).

## 9.5.3 leșire de comutare 1

# 1 2  $\Omega$ SP1 RP1  $\overline{0}$   $\overline{)$  HNO p t  $1 +$  HNC A0034025

## Comportamentul ieșirii comutatorului

- *0 Semnal 0. Ieșire deschisă în stare de repaus*<br>1 *Semnal 1. Iesire închisă în stare de repaus*
- 1 *Semnal 1. Ieșire închisă în stare de repaus*<br>2 *Histereză*
- *2 Histereză*
- *SP1 Punct de comutare*
- *RP1 Punct de comutare înapoi*
- *HNO Contact NO (Normal deschis)*
- *HNC Contact NC (Normal închis)*

## <span id="page-25-0"></span>9.6 Exemple de aplicaţii

Consultaţi Instrucţiunile de utilizare.

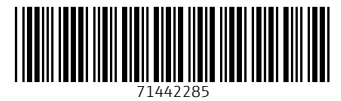

## www.addresses.endress.com

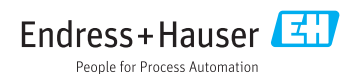